# CSC 223, Spring 2020, Assignment 7

Purpose: Data Visualization

Due: 11:59pm, Friday, April 10, 2020

#### Get the assignment code

These instructions assume that your course git repository is set up. Change into your course repository directory and enter the following commands.

```
git fetch assignments
git checkout assignments / master -- assignment7
git commit -a
```
This will copy the assignment7 directory into your working directory, start tracking the files in the assignment7 directory, and commit those files to your local git repository.

#### Assignment Description

Complete the Jupyter Notebook named assignment7.ipynb. The goal is to visualize final grade data from the provided grades.csv file. You are to replicate the following two figures using the Matplotlib library. Note that your figures do not need to match superficial details like color choice.

Figure 1

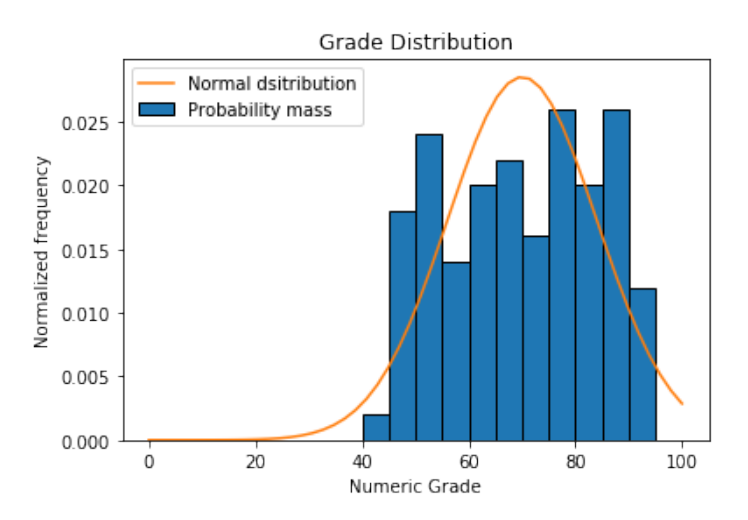

This figure has two components: a normalized histogram with twenty bins on the range  $0 - 100$ , and a plot of the data fit to a normal distribution. The formula for the normal distribution function is:

$$
f(x \mid \mu, \sigma) = \frac{1}{\sigma \sqrt{2\pi}} \exp\left(\frac{-(x-\mu)^2}{2\sigma^2}\right)
$$

where  $\mu$  is the mean and  $\sigma$  is the standard deviation. This function is provided for you in the Jupyter Notebook.

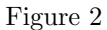

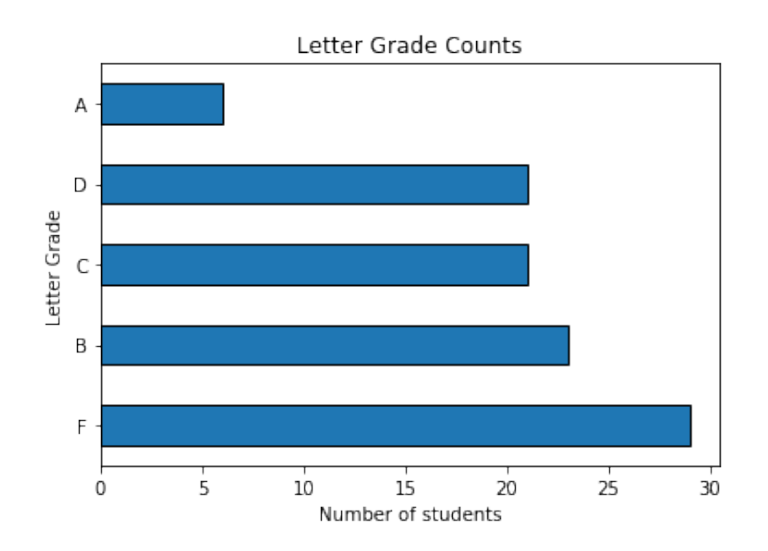

This figure is a horizontal bar plot that shows the number of students that received each letter grade. The letter grade scale is:

A 90 - 100

B 80 - 89

- $C$  70 79
- D 60 69
- $\rm F$   $0$   $59$

## Turning in the Assignment

To turn in the assignment execute the following git commands:

```
git commit -a
git push origin master
```
Note: the most recent commit before the due date will be considered your official submission.

### Grading Criteria

- Concise, accurate documentation following the CSC Department documentation guidelines
- Correct implementation of the specification

Note: If your code does not run on the Python 3 interpreter, then you will receive a failing grade for this assignment.